# DAM-3708模块

# 硬件使用说明书

2 北京阿尔泰科技发展有限公司

产品研发部修订

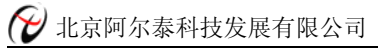

<span id="page-1-0"></span>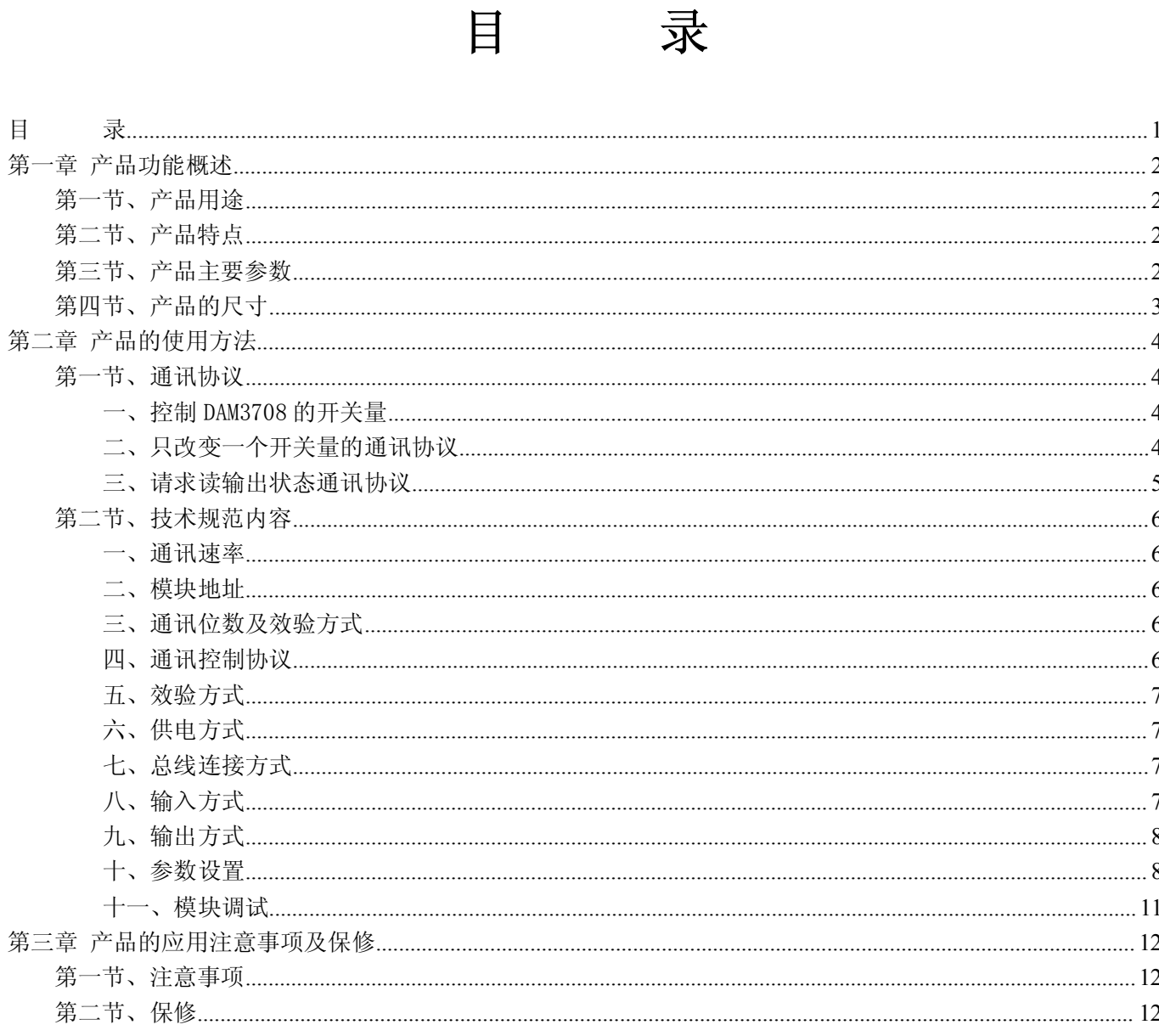

## 第一章 产品功能概述

<span id="page-2-0"></span>信息社会的发展,在很大程度上取决于信息与信号处理技术的先进性。数字信号处理技术的出现改 变了信息与信号处理技术的整个面貌,而数据采集作为数字信号处理的必不可少的前期工作在整个数字系统 中起到关键性、乃至决定性的作用,其应用已经深入到信号处理的各个领域中。实时信号处理、数字图像处 理等领域对高速度、高精度数据采集卡的需求越来越大。我公司推出的DAM-3708模块综合了国内外众多 同类产品的优点,以其使用的便捷、稳定的性能、极高的性价比,获得多家试用客户的一致好评,是一 款真正具有可比性的产品,也是您理想的选择。

## 第一节、产品用途

用于可编程控制器(简称 PLC)、DCS、PCS、计算机等控制、数据采集、报警系统的开关量输入输出扩展。

## 第二节、产品特点

- 三菱 LINK RS-485 通讯方式, 支持多种组态软件
- 8 通道数字量输入
- 8 通道数字量输出
- I/0 接口完全与系统隔离
- LED 指示  $I/O$  工作状态
- **通讯回路电气隔离电压 1000V**
- 600bps~115.2Kbps 波特率可选
- 通讯位数与效验方式可选
- LED 指示通讯状态
- 内置看门狗
- 电源极性保护

## 第三节、产品主要参数

模块参数如表 1 所示:

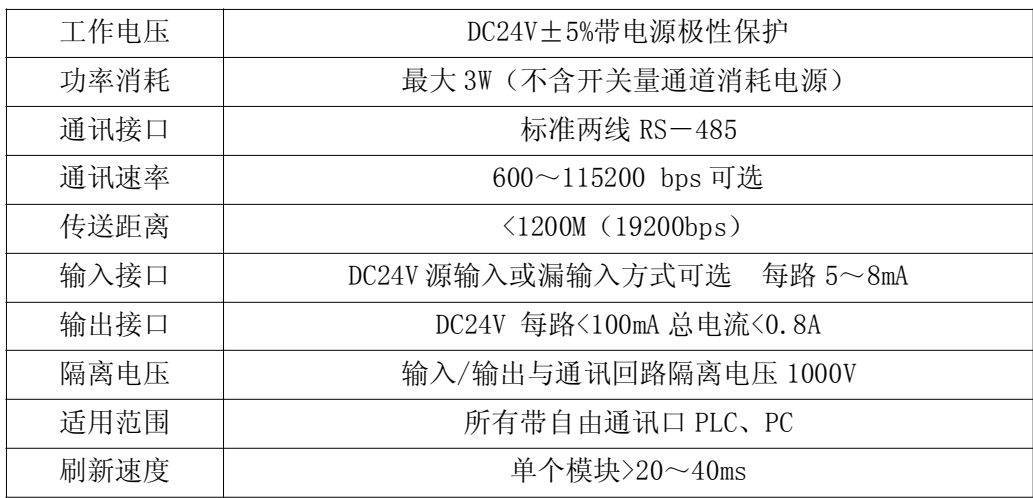

<span id="page-3-0"></span>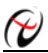

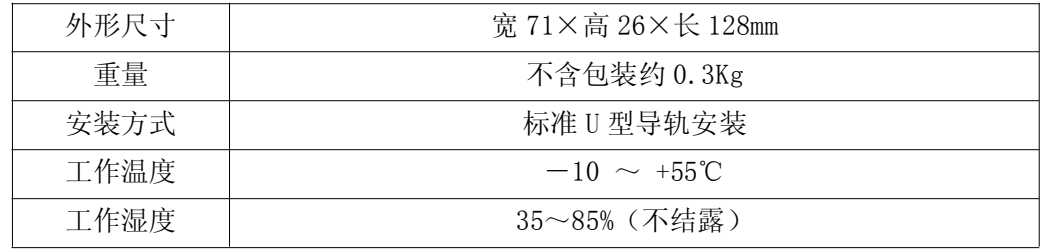

(表 1)

## 第四节、产品的尺寸

128mm \* 71mm \* 26mm(见图 1)

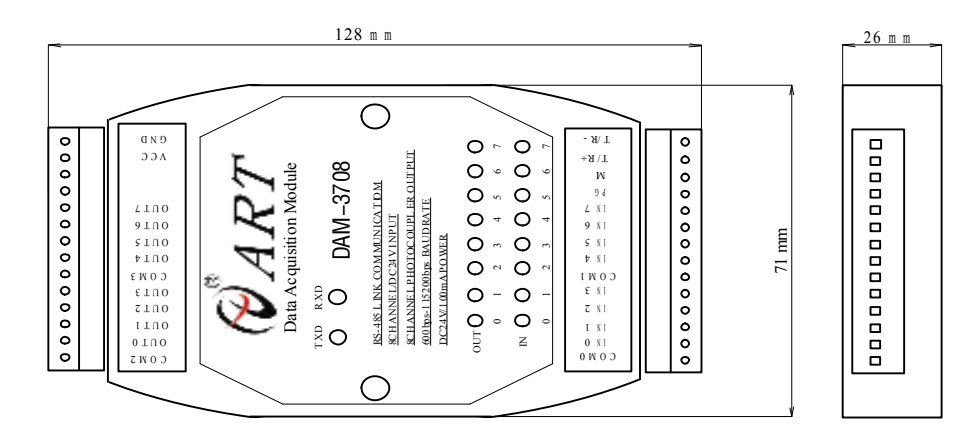

(图 1)

3

# 第二章 产品的使用方法

## <span id="page-4-0"></span>第一节、通讯协议

#### 一、控制 DAM3708 的开关量

控制 DAM3708 共计 8 个开关量输出通讯协议(见图 2)

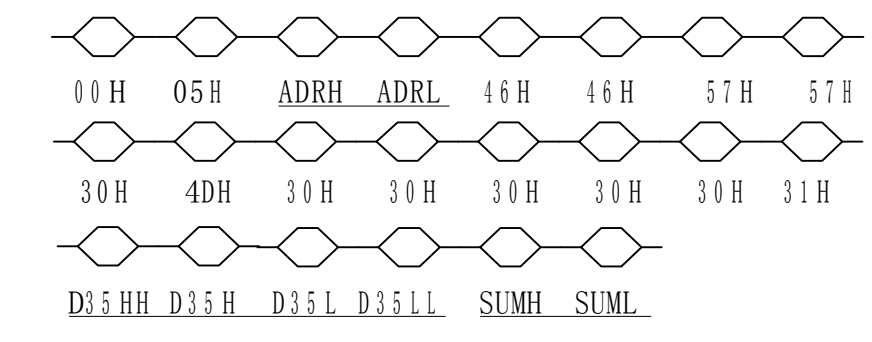

(图 2)

向 DAM-3708 发出写数据命令后, 就可控制 DAM-3708 对应的 8 个开关量输出端, 具体解释如下: 通讯数据顺序从左至右依次传输,可同时改变 8 个开关量数据状态。

a. 00H 并非必须的, 但可为某些编程时需要添无效数据以构成完整的数据帧;

b. 05H 是发送给 DAM-3708 的起始控制位数据,它是必须的;

c. ADR: DAM-3708 所在 RS-485 网络中的地址,我们可以理解为从站地址,ADR 由 ADRH、ADRL 构成,它 是从站地址数据的 ASIC 码表现形式, 例如 DAM-3708 模块地址为 01, 则 ADR=H3031 (ASIC 码的 16 进制表示方 法), 即 ADRH=30H、ADRL=31H, 表示该从站地址是 01 号:

d. 46H、46H 是固定的数据;

e. 57H、57H、30H、4DH、30H、30H、30H、30H、31H 是固定数据;

f. D35 为控制数据,对应 M15~M0 的 16 个位,故被分为高 8 位和低 8 位数据位,如表 2 所示:

这里需要特别指出:系统虽然定义了 M15~M0 共 16 个开关量输出,但模块本身只支持 8 个实际开关量输出, 高 8 位 (即 M15~M8) 被系统定义为开关量输入状态, 当控制开关量输出时, 既可单个控制, 也可 16 点同时 控制(为兼容 16 点输出控制),但高 8 位被系统自动丢失。因此,它既可读单个输出状态,也可以同时读入 1 个字数据(即 16 个位),只是高 8 位表示为外部开关量输入状态;

举例如下: D35 数据为 1234H, 其 ASIC 表示为 30H、32H、33H、34H;

D35 被拆分 1 2 3 4

其二进制对应码如下: 0001 0010 0011 0100

由于高 8 位并未参与模块控制, 故 M15~M8 状态不变;

OUT7 断、OUT 6 断、OUT 5 通、OUT 4 通、OUT 3 断、OUT 2 通、OUT 1 断、OUT 0 断;

g. SUM 校验数据:它是将通讯协议中除 00H、05H 及 SUM 外其余所有数据加在一起后所得的 1 个字的低 8 位数据然后拆分为 SUMH、SUML(仍然需要转化为 ASIC 码)。

#### 二、只改变一个开关量的通讯协议

在很多情况下,通过计算只控制某个开关量状态,这时就可使用以下通讯协议(见图 3)

<span id="page-5-0"></span>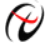

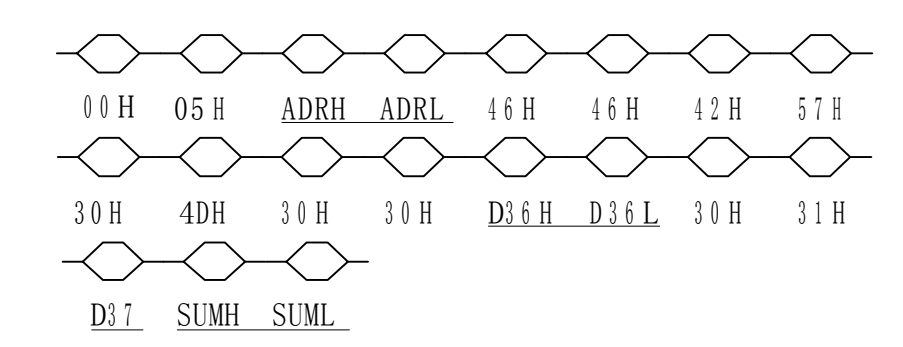

(图 3)

a. 00H 并非必须的,但可为某些编程时需要添无效数据以构成完整的数据帧;

b. 05H 是发送给 DAM-3708 的起始控制位数据,它是必须的;

c. ADR: DAM-3708 所在 RS-485 网络中的地址,我们可以理解为从站地址,ADR 由 ADRH、ADRL 构成,它是 从站地址数据的 ASIC 码表现形式, 例如 DAM-3708 模块地址为 01, 则 ADR=H3031 (ASIC 码的 16 进制表示方法), 即 ADRH=30H、ADRL=31H,表示该从站地址是 01 号;

d. 46H、46H 是固定的数据;

e. 42H、57H、30H、4DH、30H、30H 是固定数据;

f. D36 为控制模块 8 个输出的位选择数据;

g. 30H、31H 是固定数据;

h. D37 表示了选择的位输出状态,D37=30H 表示选择的位为断开,D37=31H 则表示选择的为接通,举例如 下: D36H 数据=30H、D36L=36H, D37H=31H, 则选择 MY6 输出接通;

i. SUM 校验数据:它是将通讯协议中除 00H、05H 及 SUM 外其余所有数据加在一起后所得的 1 个字的低位 数据然后拆分为 SUMH、SUML(仍然需要转化为 ASIC 码)。

#### 三、请求读输出状态通讯协议

为获取模块的输出状态,必须向 DAM-3708 发出读数据命令(见图 4)

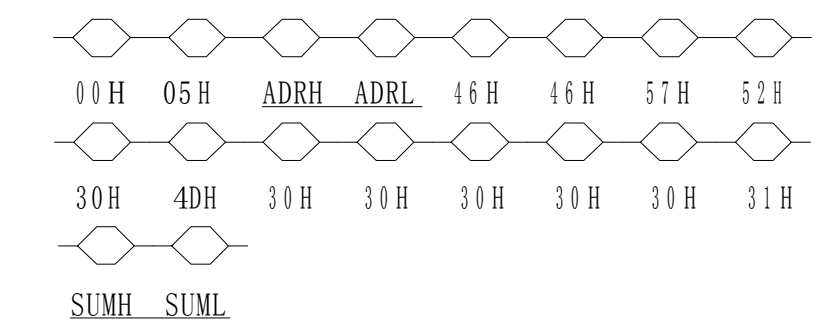

(图 4)

a. ADR:DAM-3708 开关量输出模块所在 RS-485 网络中的地址,我们可以理解为从站地址,例如 ADR=H3031 即 ADRH=30H、ADRL=31H,表示该从站地址是 01 号;

b. SUM: 除 00H、02H 和 SUM 数据外的所有数据累加和, 并且仅取 16bit 的低位数据, 同时转换为 ASIC 码。例如, 求和计算结果为 1234H, 则 SUM6H=33H、SUML=34H。

#### 四、获取的数据组通讯协议(见图 5)

a. ADRH、ADRL 为读取对应 DAM-3708 的地址;

b. AD0HH、AD0H、AD0L、AD0LL 为 DAM-3708 所返回的 16 个内部软继电器 MO~M15,即 1 个 16Bit 数据。例 如 AD0HH| AD0H| AD0L|AD0LL=30H31H32H33H,表示返回一个 0123H 的 <sup>1</sup> 个字数据,转换为 <sup>2</sup> 进制即为:0000 <sup>0001</sup> 0010 0011 分别表示 M15M14M13M12M11……M0 状态,实际定义参见表 2 所述;

-c. SUMH、SUML 为除 00H、02H 及 SUMH、SUML 外所有数据累加和,并且仅取 16bit 的低位数据,同时转换

<span id="page-6-0"></span>为 ASIC 码。例如, 求和计算结果为 7890H, 则 SUMH=39H、SUML=30H;

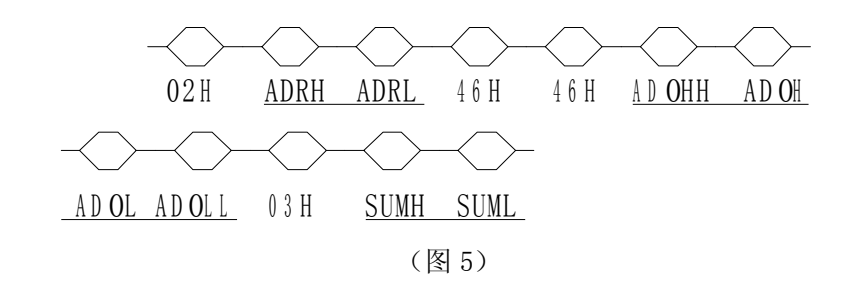

模块输出端对应输出寄存器 :

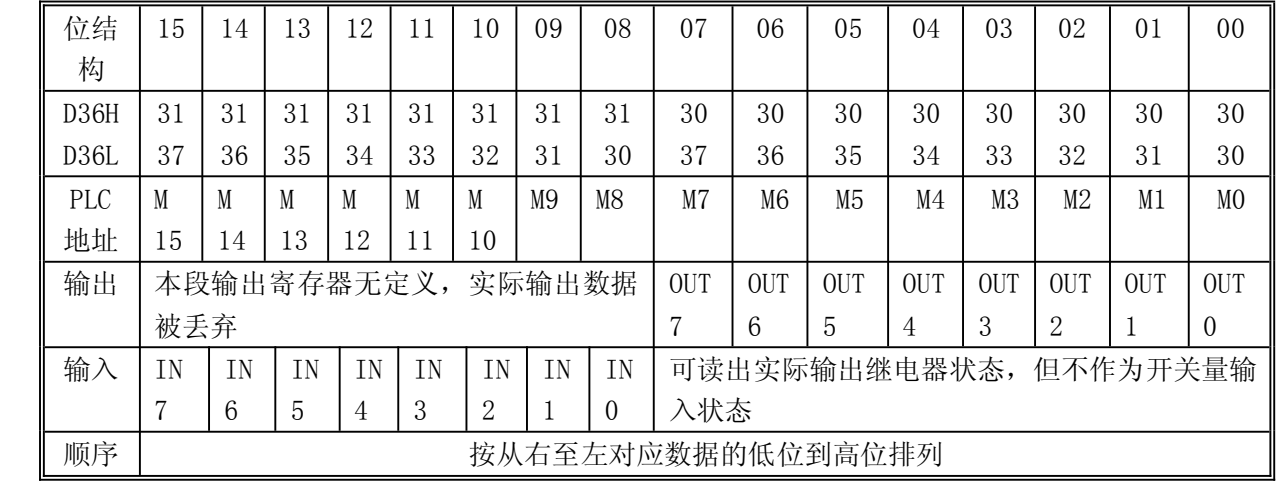

(表 2)

## 第二节、技术规范内容

#### 一、通讯速率

分别为 600bps、1200bps、4800bps、9600bps、19200bps、38400bps、57600bps、115200bps(可选)。

#### 二、模块地址

取值范围 $(0~255)$ 。

#### 三、通讯位数及效验方式

分别为: 7N, 7E, 70, 8N, 8E, 80; 六种效验方式 (7n 为 2 位停止位, 其余为 1 位)。

#### 四、通讯控制协议

共两种格式分别为格式 1,格式 4。

### <span id="page-7-0"></span>五、效验方式

求和效验或无求和效验。

#### 六、供电方式

模块 采 用 DC24V 直 流 供 电, 带 电 源 极 性 保 护, VCC 和 GND 为 模 块 电 源 输 入 端; 通 讯 回 路、输入、输出电气隔离。

## 七、总线连接方式

模块共引出标准两线 RS-485 接口的 T/R+线和 T/R-线; 模块与 DAM-3380/3381 连接图(见图 6)

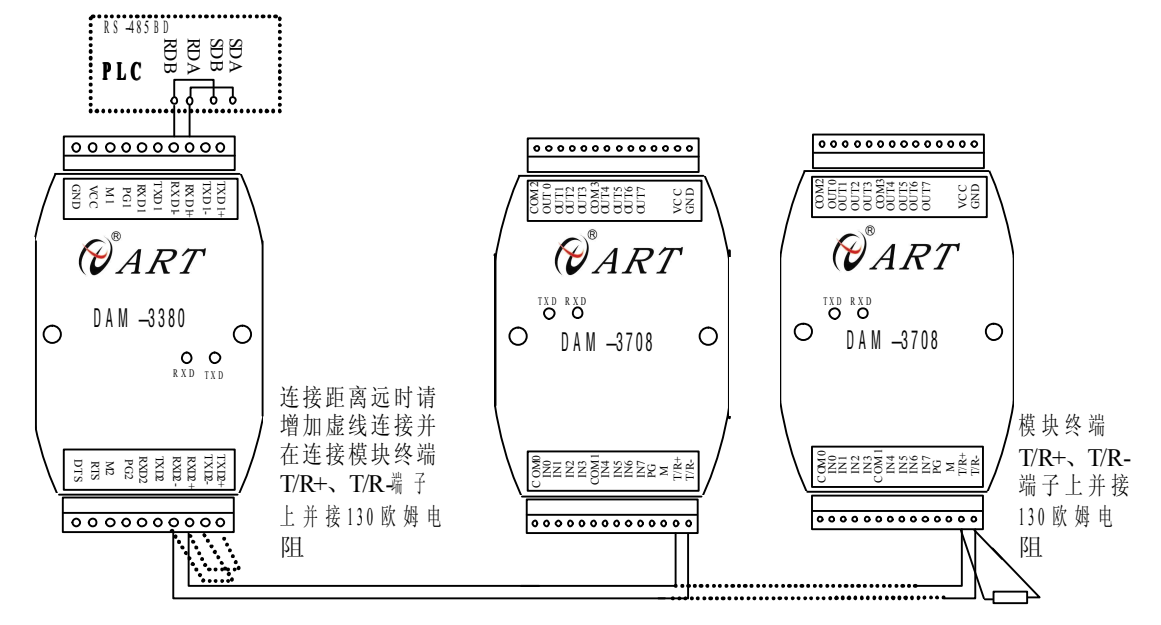

(图 6) DAM-3708 连接图

注意: DAM-3380 连接 DAM3708 模块时, 如距离较远则应将 TXD2+短接至 RXD2+, TXD2-短接至 RXD2-端子, 并于模块终端 T/R+、T/R-端并接 130 欧姆电阻, 便于提高远距离驱动能力, 参见图 6 所示。

## 八、输入方式

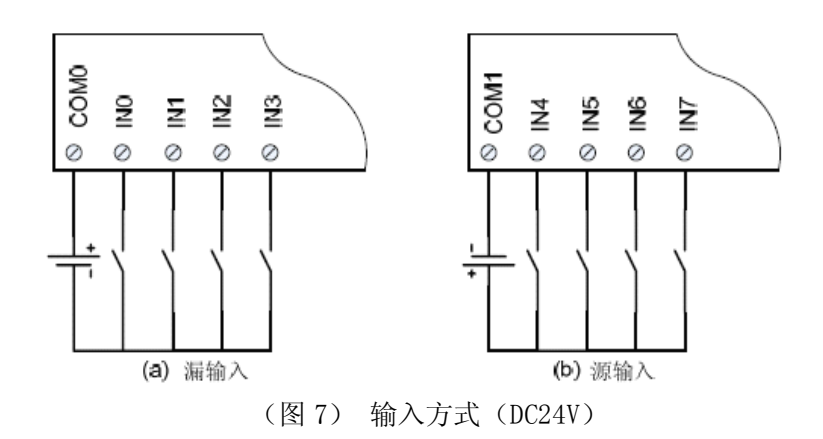

本模块共有 8 个输入通道,两种输入方式可选,4 个通道一个公共端,且两个公共端之间相互隔离。

## <span id="page-8-0"></span>九、输出方式

(DC24V 漏输出 (NPN) 方式, 每路<100mA)

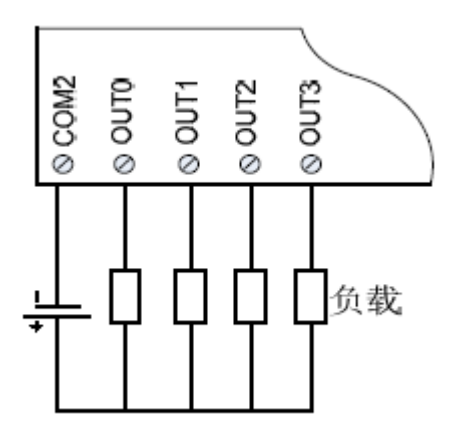

(图 8) 输出方式

本模块共有 8 个输出通道,4 个通道引出一个负载的公共接地端,且两个输出的公共端之间相互隔离。严禁 在 OUT 端和 COM2(或 COM3)端直接接电源。

## 十、参数设置

本模块参数设置方式有两种,手动设置方式和组态软件配置方式。

a. 手动设置方式:

上电前,若拨码开关 SW2 的 C1 为'OFF', 则通讯参数与模块地址可通过拨码开关 SW1 设置, ON 表示"0", OFF 表示"1";上电前若 C2 为'OFF',则模块恢复出厂设置;见图 9 所示:

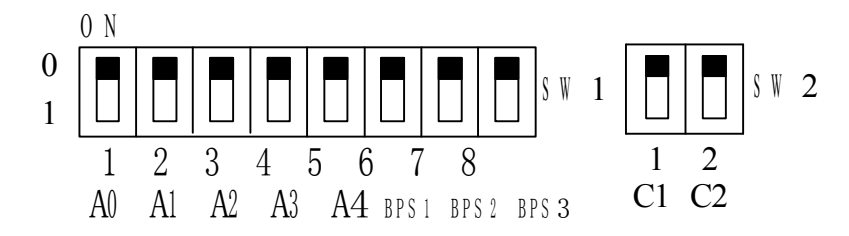

(图 9)手动配置参数示意图

① 模块地址(SW1 的 1~5 位):

即地址 A0~A4, 按二进制计算, 对应地址为 0~31。举例如下: A0A1A2A3A4=00000, 模块地址为 00H, 即 0: A0A1A2A3A4=10000, 模块地址为 01H, 即 1; A0A1A2A3A4=01000, 模块地址为 02H, 即 2; A0A1A2A3A4=11000, 模块地址为 03H, 即 3; ……… ……… ……… ……… ……… ; A0A1A2A3A4=01111, 模块地址为 1EH, 即 30; A0A1A2A3A4=11111, 模块地址为 1FH, 即 31; ② 通讯速率(SW1 的 6~8 位):

即 BPS1~BPS3,对应速率范围:1200~115200bps,见表 3 所示:

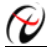

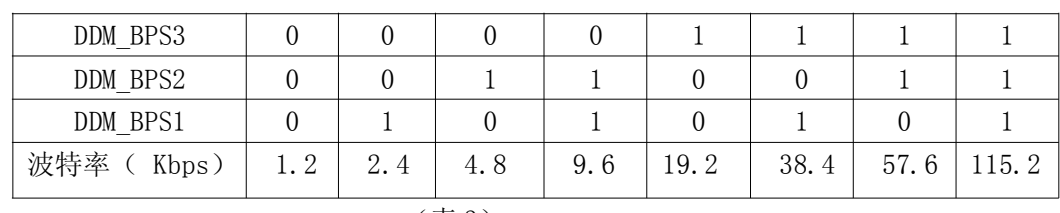

(表 3)

#### b.组态软件配置方式:

注意: 组态配置模块参数时, 必须将模块端子中的 M 与 PG 通道短接, 绿灯亮, 红灯灭, 则表示进入组态 配置模块参数模式,通过'DAM3000L 模块组态参数配置'软件来对模块参数进行配置。

将模块的 T/R+与 T/R-分别与 DAM-CONVERT (485 转换串口工具) T/R+与 T/R-相连接, 模块供电, 串口线 与转换工具相接,打开 DAM3000L 模块参数配置软件,具体操作步骤如下:

1 进入 DAM3000L 模块参数配置界面,如图 10 所示:

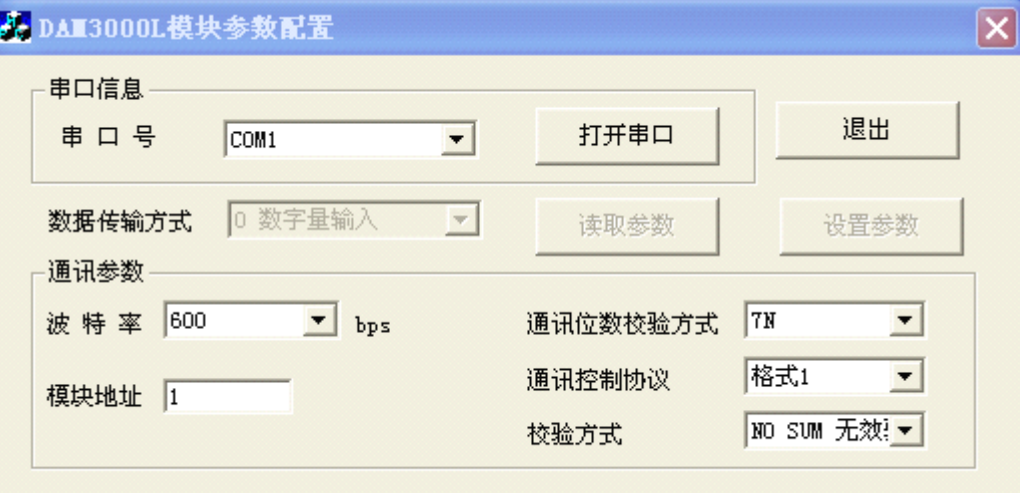

(图 10) DAM-3000L 模块参数配置界面

2 点击'打开串口'如图 11 所示:

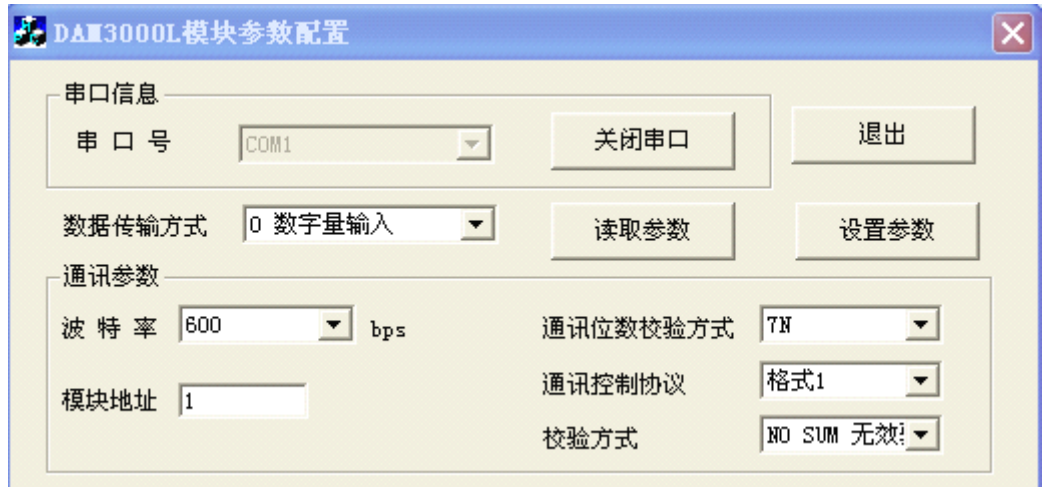

(图 11) DAM-3000L 模块参数配置界面

选择'数据传输方式',由于 DAM-3708 是开关量输入和输出的,故选择方式 0 或方式 1 均可对 其 配 置模块参数。

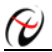

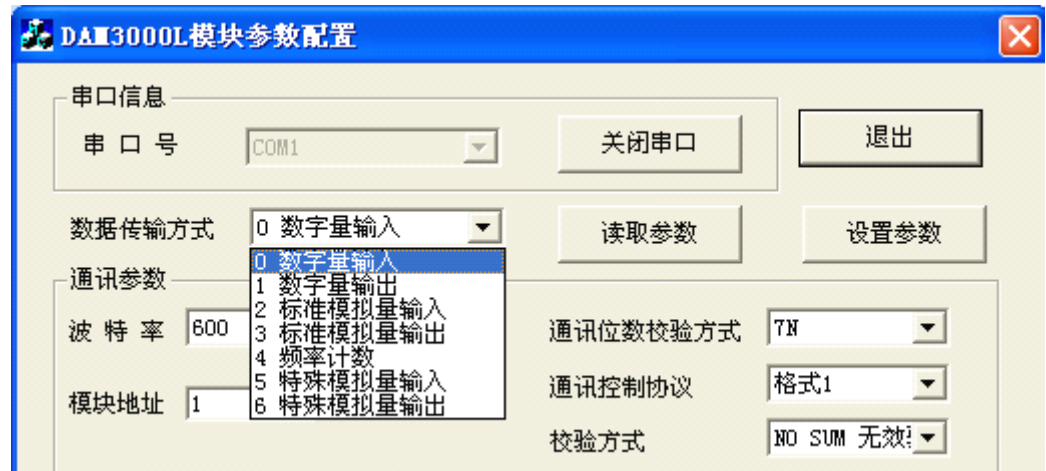

(图 12)DAM-3000L 模块参数配置界面

3 选择好传输方式,将需要配置的模块参数选择:

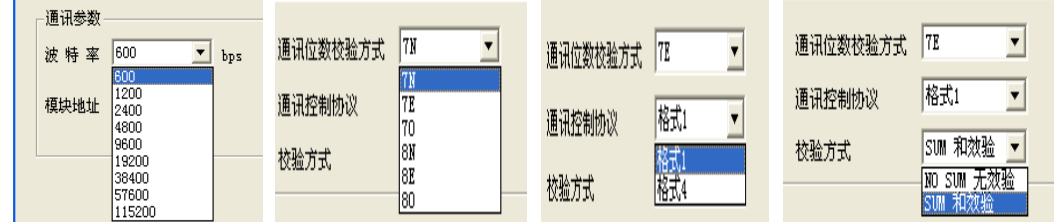

(图 13) DAM-3000L 模块参数配置界面

(4) 选择要配置的模块波特率为'38400bps',通讯位数及效验方式为'7E'即 7 位数据位,偶校验, 1

位停止位, 通讯控制协议为'格式 1', 效验方式为'和校验', 还有模块块地址 <mark><sup>模块地址</sup> 1 \_\_\_\_\_</mark> 修 改 模 块 地址为'1',取值范围为'0-255';如图 14 所示:

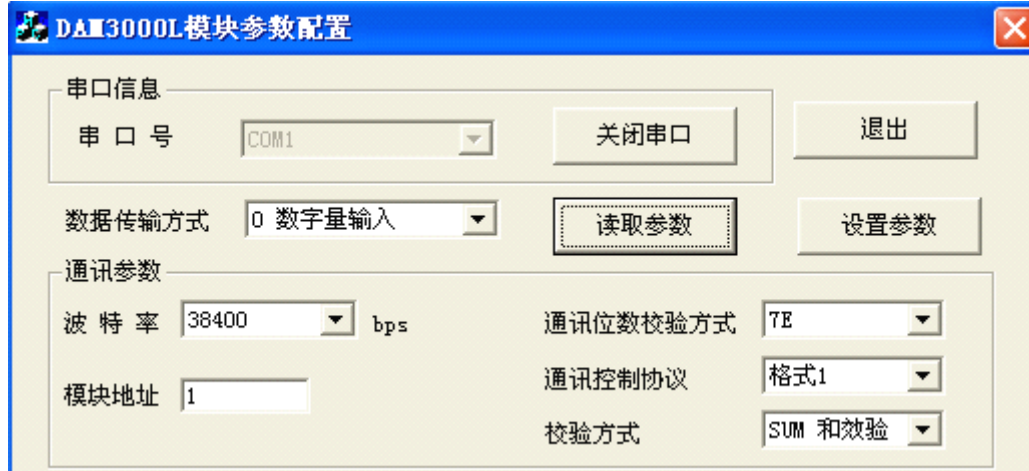

(图 14) DAM-3000L 模块参数配置界面

(5) 确保以上操作无误,点击'设置参数'按钮,若 DAM-3708 模块接收到数据,则收发数据指示灯 闪 烁 3 次,说明参数已经写入模块;再将参数修改,点击'读取参数',观察现在的参数是否与刚 才 设置 的 参数 一致,确保设置的参数准确。

注意: 参数设置完成, 若要对模块进行操作, 必须将端子中 M 与 PG 相连的短接线断开, 绿灯灭, 红灯亮, 进入操作控制模式。

c. 本模块出厂设置为:

<span id="page-11-0"></span>C1 为'ON',在该方式下,所有 SW1 设置无效,C2 为'ON';模块参数如下:

模块地址:00H;

通讯速率:38400bps;

通讯格式:1 位起始位、7 位数据位、偶校验、1 位停止位;

通讯控制协议:FORMAT1;

效验方式: 有求和校验。

## 十一、模块调试

a. 使用组态软件调试:

1 使用组态软件,例如:组态王、力控、Citect 等专业软件监视所采集的数据;

(2)创建新的调试工程和连接设备: 可选择三菱 Melsec-A Series(MELSEC)或者 FX2N 485 PLC(即 DAM-3708 模块相当于一个三菱 PLC FX2N 从设备);

3 设置模块参数与软件配置的参数一致:模块地址、通讯速率、通讯格式、通讯控制协议,效验 方式 设置变量标签为 MO^M15 共 16 个, MO^M7 对应模块 INO^IN7, M8^M15 对应模块的 OUTO^OUT7;

4 创建新画面和连接变量标签,可同时挂接多个 DAM-3708 模块;

(5) 编译并运行测试工程,就可连续采集并显示相应 DAM-3708 模块的开关量输入输出数据;

6 该方式适合工程投运前的局部调试或者同时对多个模块进行调试。如果需要修改工作参数,则 必须 使用 DAM-3000L 模块参数组态软件设置,但不需要设置的模块必须脱离该 RS-485 网络,否则 可能会修 改所有连接该网络模块内的参数,因此,该种方式最好在用 DAM-3000L 模块参数配置组态 软件完毕后进 行。

b. 使用 PLC 调试:

使用 DAM-3708 与 PLC 构成系统时,往往需要使用 PLC 进行调试。

(1) 连接 DAM-3708 模块和 PLC 的 RS-485 通讯端(如果你有 DAM-3380/3381 模块, 则应连接 DAM-3380/3381 的 TXD2+、TXD2一端, 然后再连接 TXD1+、TXD1一到 PLC 的 RS-485 通讯口);

(2) 如果有 DAM-3380/3381 则无需在 PLC 中编制软件,否则必须按图 1~图 4 编制 PLC 通讯软件;

(3) 如果通讯工作正常,则可使用 PLC 的编程软件进行 PLC 内部数据的在线监视控制,看看对应开关量通道 所对应的状态是否正常;

(4) 如果输出状态不正常,则需要检查通讯线路、驱动程序或 DAM-3380/3381、DAM-3708 的各种参数是否匹 配。

# 第三章 产品的应用注意事项及保修

## <span id="page-12-0"></span>第一节、注意事项

在公司售出的产品包装中,用户将会找到这本说明书和DAM-3708板,同时还有产品质保卡。产品质 保卡请用户务必妥善保存,当该产品出现问题需要维修时,请用户将产品质保卡同产品一起,寄回本公司, 以便我们能尽快的帮助用户解决问题。

在使用DAM-3708板时,应注意DAM-3708板正面的IC芯片不要用手去摸,防止芯片受到静电的危害。

## 第二节、保修

DAM-3708自出厂之日起, 两年内凡用户遵守运输, 贮存和使用规则, 而质量低于产品标准者公司免费 修理。